## *Guía del Portal de Seguimiento*

Esta guía está dirigida a los doctorandos matriculados en programas de doctorado regulados por el **RD99/2011**.

Resume los procedimientos que deben conocer los doctorandos para la realización de actividades formativas, la presentación y defensa del plan de investigación y su seguimiento académico.

Todos ellos están, en cualquier caso, supeditados a la Normas Reguladoras de las Enseñanzas Oficiales de Doctorado y del Título de Doctor por la [Universidad](http://www.ugr.es) [de](http://www.ugr.es) [Granada](http://www.ugr.es) y a los reglamentos de cada Escuela de Doctorado.

La Escuela de Doctorado de cada Programa es la instancia para la resolución de disparidades o conflictos en la interpretación de estos procedimientos, según lo establecido en el Art. 5 del Reglamento de Régimen interno de las Escuelas de Doctorado de la [UGR.](http://www.ugr.es)

# **El Portal de Seguimiento Académico de Doctorandos**

Toda la actividad académica de un doctorando se gestionará a través del Portal de Seguimiento Académico de Doctorandos.

### **¿Qué es?**

Una herramienta desde la cual se facilita:

- La consulta de información (datos del programa, tutor, director,... )
- La gestión de:
	- El documento de actividades del doctorando (DAD)
	- El plan de investigación (PI)
	- El seguimiento anual de la actividad académica
	- La gestión de mensajes

#### **¿Quién tiene acceso?**

Tú, como doctorando, tu tutor, tu director de tesis, la Comisión Académica del Programa de Doctorado y el Comité de Dirección de la Escuela de Doctorado a la que perteneces.

#### **¿Cómo se accede?**

A través de tu acceso identificado. Si no te aparece en el listado inmediato, incluye la palabra "Portal" en el buscador que se te proporciona.

[Acceso](http://oficinavirtual.ugr.es) [Identificado](http://oficinavirtual.ugr.es)

Si no sabes cómo acceder a tu acceso identificado, ponte en contacto con **epdoctorado@ugr.es**.

Fuente: <http://escuelaposgrado.ugr.es/doctorado/psad/index>

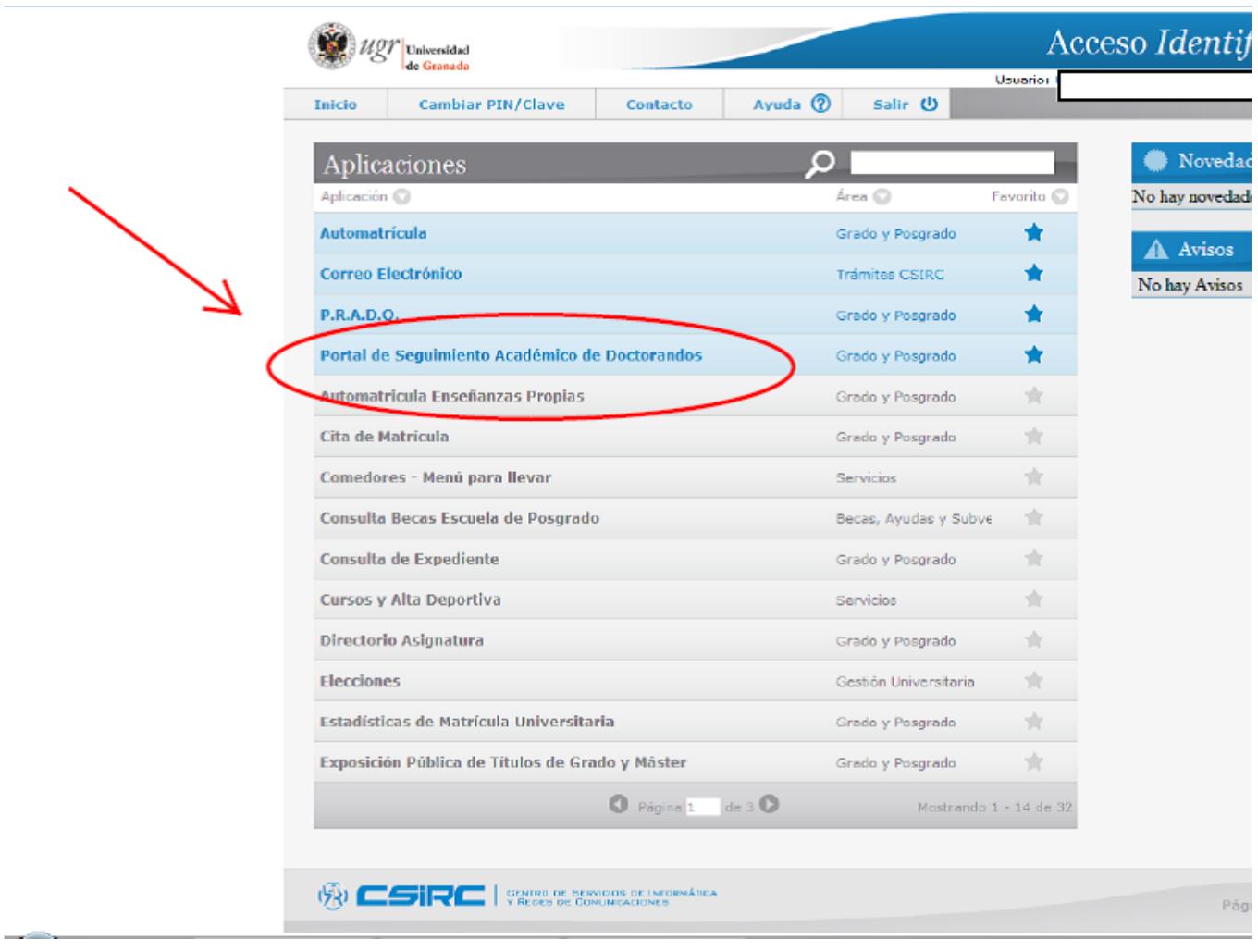

La aplicación te ofrecerá acceder con el perfil de Doctorando:

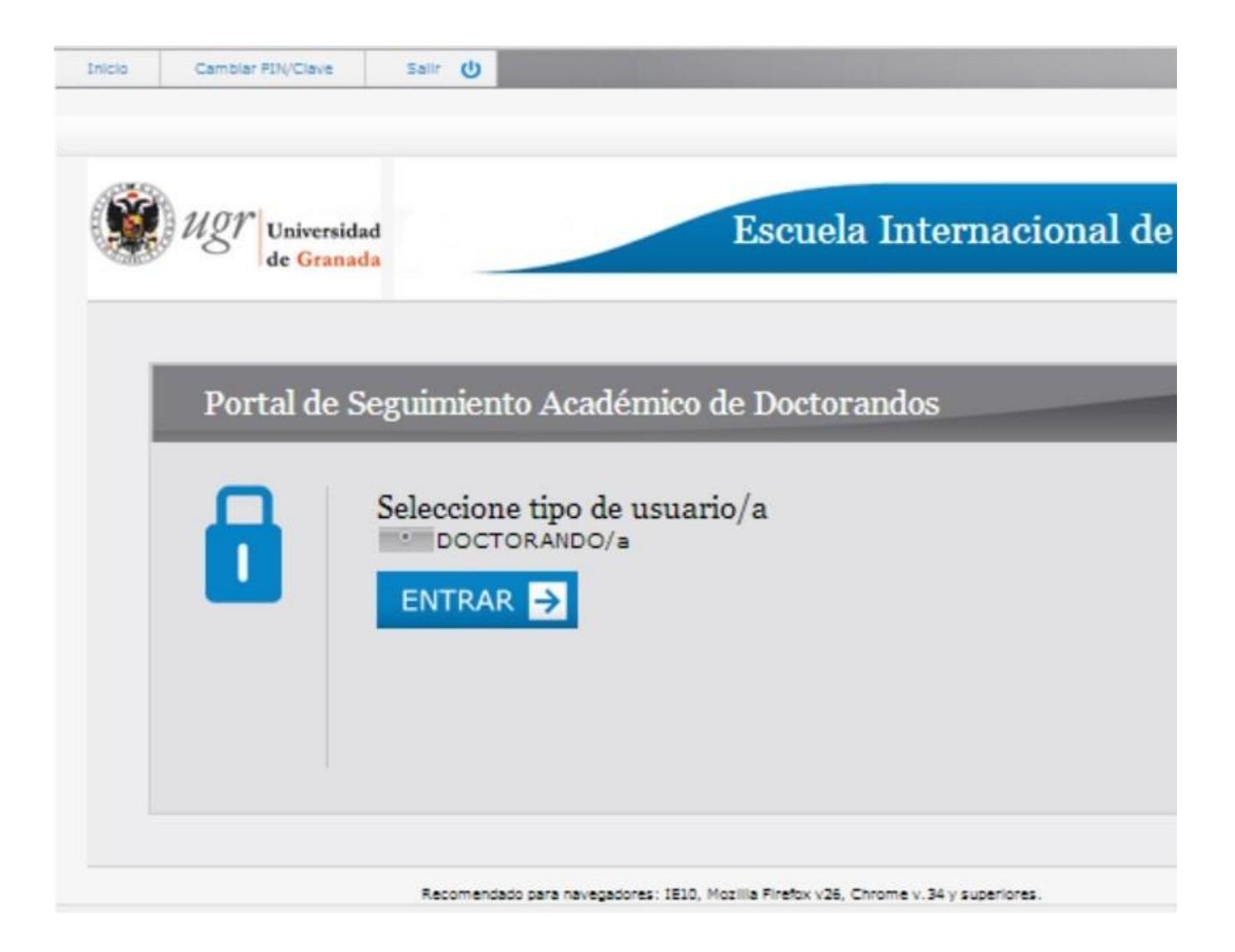

Dentro de la aplicación observarás una serie de pestañas:

- Datos generales
- Documento de actividades (DAD)
- Plan de investigación
- Seguimiento anual
- Mensajes

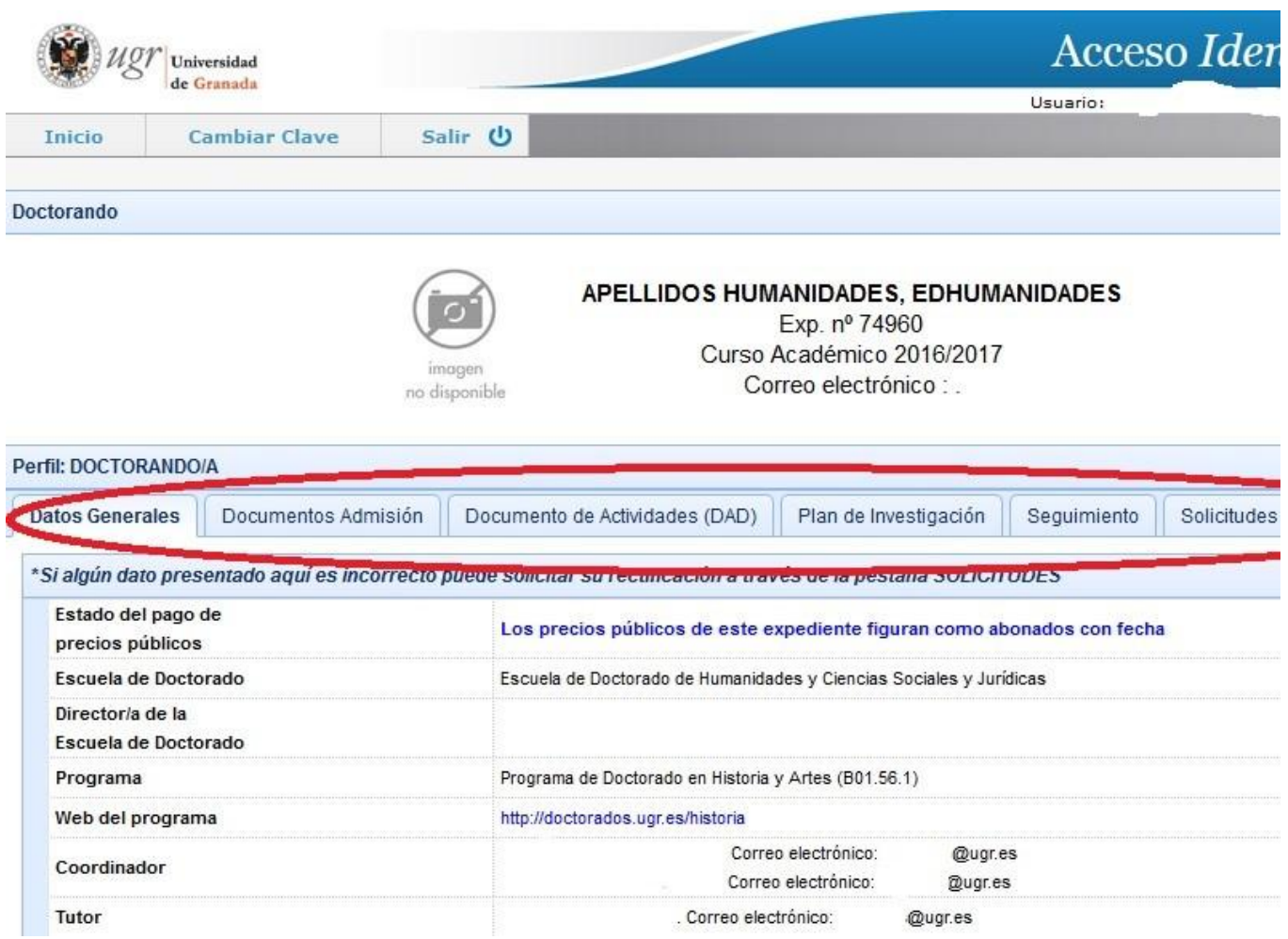

En la página tendrás además dos iconos en la parte superior derecha de la pantalla, uno de elloste permite acceder a una guía informativa sobre los procedimientos del doctorado, y con el otro puedes comunicar cualquier incidencia que hayas detectado sobre la herramienta.

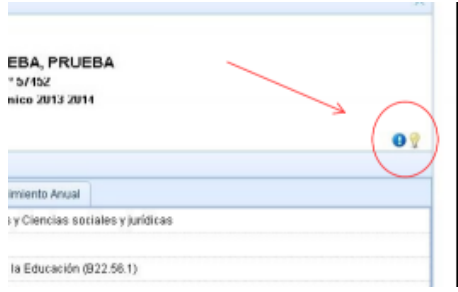

En esta página también dispones de un enlace al Código de buenas prácticas para la dirección de tesis doctorales de la [Universidad](http://www.ugr.es) [de](http://www.ugr.es) [Granada](http://www.ugr.es) que habrás tenido que aceptar antes de entrar en la aplicación.

### **Tareas básicas a realizar por el doctorando/a**

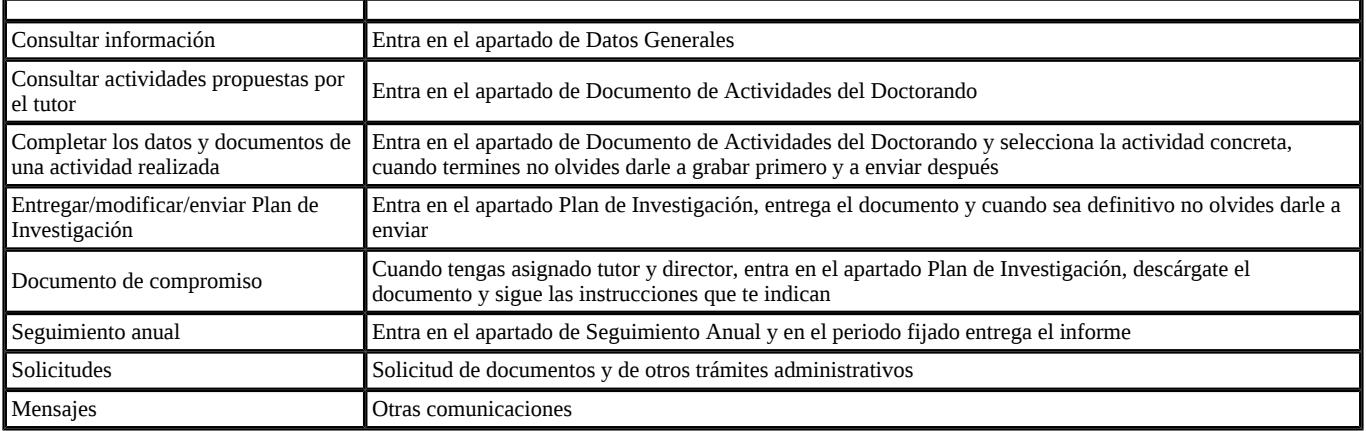